# **CONTRIBUTEUR fotobourgogne**

## **Comment vendre une image ?**

#### **Comment créer votre compte ?**

Avant de soumettre votre première image, vous devez dans un premier temps créer votre compte sur le site fotobourgogne dans la rubrique :

- **. MON COMPTE**
- **. CONTRIBUTEUR**

Conservez bien votre identifiant et votre mot de passe.

Ajouter votre carte d'identité recto/verso et votre RIB (pour recevoir vos gains).

Une fois votre inscription terminée et votre profil validé par fotobourgogne, vous pouvez par la suite ajouter vos photos, vecteurs et illustrations.

#### **Comment traiter vos images ?**

Pour les **PHOTOS** et **ILLUSTRATIONS** :

- . Format **.jpg**
- . En **300 dpi**
- . Taille maximum **45 Mo**

Pour les **VECTEURS** :

- . Format **.ai**
- **.** Textes vectorisés
- . Taille maximum **45 Mo**

Conseil : Utilisez un logiciel de traitement photo, si vous avez des questions techniques N'hésitez pas à nous contactez : **contact@fotobourgogne.com**

Ou en utilisant **le Tchat** situé sur la page d'accueil de fotobourgogne.

### **Comment transférer vos fichiers en toute simplicité ?**

Dans la rubrique :

- **. TABLEAU DE BORD**
- **. CRÉER UNE IMAGE**

Remplir votre formulaire :

#### **. Titre de l'image, lieu, département**

Décrivez votre image

**. Photo vecteur, illustration :** 

Sélectionnez dans le menu déroulant soit :

- **. Photo**
- **. Vecteur**
- **. illustration**
- **. Définir votre catégorie :** Sélectionnez soit
	- **. Animaux**
	- **. Côté art**
	- **. Cultures Événements**
	- **. Développement durable**
	- **. Gastronomie**
	- **. Nature**
	- **. Patrimoine**
	- **. Paysages**
	- **. Styles de vie**
	- **. Transport**
	- **. Villes/Villages**
	- **. Vins**
- **. Télécharger :** Une image que vous avez traité
	- **. TÉLÉCHARGEMENT**
	- **. DÉPOSEZ UNE IMAGE POUR LA TÉLÉVERSER**
	- **. NE PAS REMPLIR LES CHAMPS SUR LA PARTIE DROITE !**
	- **. Cliquez uniquement sur le bouton en bas à droite de la page : INSÉRER L'URL DU FICHIER**
	- **.** Et **ENREGISTRER**

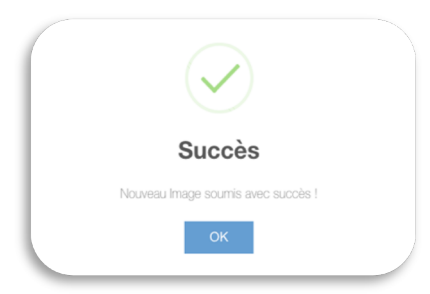

**Après validation par fotobourgogne, votre image sera mise en vente. BRAVO !**

# **Observez vos ventes se multiplier !**

Le site vous offre la possibilité de suivre vos ventes en directe depuis votre compte.